Tallinna Ülikool

Digitehnoloogiate instituut

# Koolide enesehindamise keskkonna Digipeegel testimine Bakalaureusetöö

Autor: Madeleine Poogen

Juhendaja: Romil Rõbtšenkov

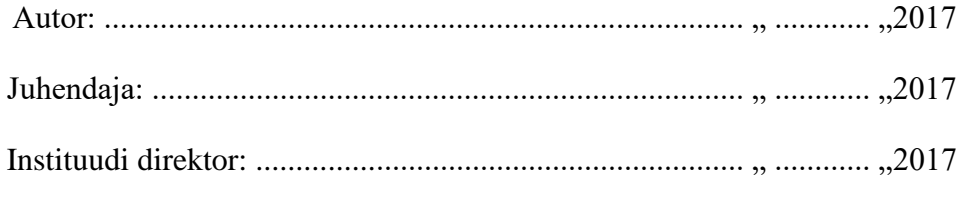

Tallinn 2017

Autorideklaratsioon

Deklareerin, et käesolev bakalaureusetöö on minu töö tulemus ja seda ei ole kellegi teise poolt varem kaitsmisele esitatud. Kõik töö koostamisel kasutatud teiste autorite tööd, olulised seisukohad, kirjandusallikatest ja mujalt pärinevad andmed on viidatud.

............................ ...........................

(kuupäev) (allkiri)

# Lihtlitsents lõputöö reprodutseerimiseks ja lõputöö üldsusele kättesaadavaks tegemiseks

Mina, Madeleine Poogen (sünnikuupäev: 25.04.1994)

- 1. annan Tallinna Ülikoolile tasuta loa (lihtlitsentsi) enda loodud teose "Koolide enesehindamise keskkonna Digipeegel testimine", mille juhendaja on Romil Rõbtšenkov, säilitamiseks ja üldsusele kättesaadavaks tegemiseks Tallinna Ülikooli Akadeemilise Raamatukogu repositooriumis.
- 2. olen teadlik, et punktis 1 nimetatud õigused jäävad alles ka autorile.
- 3. kinnitan, et lihtlitsentsi andmisega ei rikuta teiste isikute intellektuaalomandi ega

isikuandmete kaitse seadusest tulenevaid õigusi.

Tallinnas, \_\_\_\_\_\_\_\_\_\_\_\_\_\_\_\_\_\_\_\_\_\_\_\_\_\_\_\_\_\_

allkiri ja kuupäev

# **Sisukord**

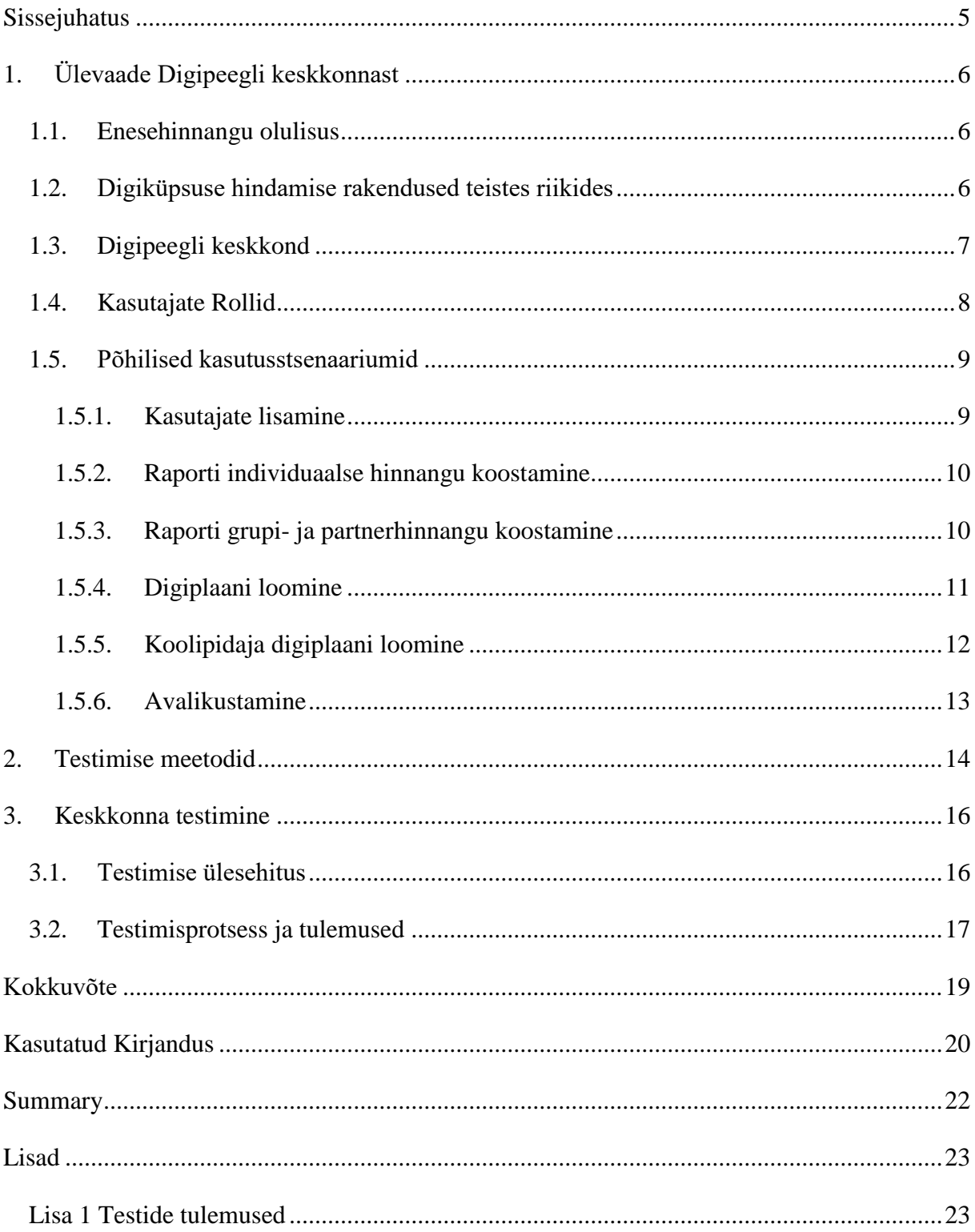

## <span id="page-4-0"></span>**Sissejuhatus**

Tänapäeva ühiskonnas on iseenesest mõistetav enda abistamiseks ja arendamiseks nutiseadmete ja arvutite kasutamine – olgu see koolis, tööl või kodus. Erinevates koolides suhtutakse nende kasutamisse koolitöös erinevat moodi – ühes koolis kasutatakse nutiseadmeid iga tund, teises koolis pole isegi avalikult kättesaadava WiFi kasutamise võimalust. Sellise erinevuse tõttu on vajalik omada võimalust kuidagi koolide digivalmidust hinnata ja anda neile tööriist, kuidas oma digivalmiduse arengut planeerida. Selleks tööriistaks on Eestis Digipeegel.

Käesoleva teema valik tulenes vajadusest testida Digipeegli veebirakendust ja kontrollida selle kasutajamugavust. Kuna Digipeeglit hakkavad kasutama kooli personal ja koolipidajate esindajad erinevates vanustes, erinevatel tasemetel interneti kasutamise oskustega, siis on tähtis, et veebirakendus oleks lihtsasti kasutatav. Kuna tegemist on riigihankega, siis on arendusressurss piiratud ja keskkond võeti juba arendusprotsessi ajal kasutusele, mille tõttu on oluline tähtsamad funktsionaalsused üle vaadata ning vajadusel rakenduse ülesehitust muuta.

Töö eesmärk on testida Digipeegli veebirakendust ja pakkuda vigade ilmnemisel lahendusi nende parandamiseks. Samuti võib autor leida testimise käigus disainiga seotud probleeme, mis pole iseenesest vead, kuid võivad nõuda ära märkimist.

Eesmärgi saavutamiseks antakse esimeses peatükis taustauuringu näol ülevaade Digipeegli kontseptsioonist, veebirakendusest, sellega kaasnevatest rollidest ja stsenaariumidest ning teiste riikide poolt loodud sarnastest lahendustest. Teises peatükis tutvustatakse erinevaid töös kasutatud testimise metoodikaid. Kolmandas peatükis antakse ülevaade testimise ülesehitusest, protsessist endast ja saadud tulemustest.

# <span id="page-5-0"></span>**1. Ülevaade Digipeegli keskkonnast**

Käesolevas peatükis antakse ülevaade Digipeegli keskkonnast, rollidest, stsenaariumitest ja enesehinnangu olulisusest. Samuti antakse lühiülevaade ka teistes riikides kasutusel olevatest digiküpsuse hindamise rakendustest.

### <span id="page-5-1"></span>**1.1. Enesehinnangu olulisus**

Digipädevuse enesehinnang on üks Digipöörde programmi<sup>1</sup> osadest, mis aitab koolidel paremini mõista, mis tasemel ollakse ja mis tasemele saada soovitakse. Kuna enesehinnangu loomine toimub veebikeskkonnas, siis on võimalik saada tagasi piisavalt analüütilist ja kiiret tagasisidet, mis loob koolile võimalusi hindamisel saadud tulemusi õppetöös ära kasutada (Ääremaa, kuupäev puudub).

Digipeegli veebikeskkonnas toimub individuaalse- ja grupihinnangu loomine mitme õpetaja ja kooli töötaja poolt, mistõttu võetakse enesehinnangu puhul arvesse mitme isiku arvamusi ja see võib omakorda tõstatada vajaliku arutelu kooli digipädevuse üle.

Enesehinnang on oluline, kuna enda kooli õpetajad ja töötajad oskavad kõige paremini hinnata kooli digivalmidust ja hinnangu loomiseks peab hindaja suutma märgata aspekte, mida ta eelnevalt ei ole täheldanud ja suhtuma kooli digivalmidusesse kriitiliselt.

### <span id="page-5-2"></span>**1.2. Digiküpsuse hindamise rakendused teistes riikides**

Kuigi Eestis luuakse digiküpsuse hindamiseks keskkonda, on mõned riigid juba ette jõudnud ning loonud taolisi lahendusi, kuid hindamisele on lähenenud erinevad riigid erinevat moodi. Üks riik hindab digivalmidust vaid küsimustikuga, mõni omab aga väga keerukat hindamiseks loodud veebikeskkonda. Näidetena on autor välja toonud paar Põhjamaade digiküpsuse hindamise lahendust:

Opeka on Soomes kasutusel olev digiküpsuse hindamise veebipõhine tööriist. Opeka tööriista kasutamise läbi saavad nii kool, kooli esindaja kui õpetaja ülevaate enda ja kooli digivalmidusest (Opeka, kuupäev puudub). Võrreldes Digipeegliga ei oma Opeka veebikeskkonda ega võimalust seal eesmärke seada.

1

<sup>&</sup>lt;sup>1</sup> [https://www.hm.ee/et/tegevused/digipoore](https://www.google.com/url?q=https://www.hm.ee/et/tegevused/digipoore&sa=D&ust=1483441055459000&usg=AFQjCNHfZ5dE2usiBBwOAMwsaQHHepUyBg)

Lika on Rootsis kasutusel olev digiküpsuse hindamise veebipõhine tööriist. Lika küsitlust täidab kooli direktor ja saab läbi selle soovitusi, kuidas parendada kooli digivalmidust. Tööriistal on olemas blogi, kus on videod milles vastatakse küsimustele ja antakse nõu, mida teha küsitluste tulemustega (Kampylis, Punie, Devine, 2015). Tööriist on Rootsi keelne kuid seda saavad kasutada ka koolid välismaalt.

School Mentor on Norras kasutusel olev digiküpsuse hindamise ressurss See koosneb 30 väitest, mis hõlmavad kuute erinevat kategooriat, mille täitmisega tegeleb kooli administratsioon. Kooli esindajad saavad ise valida, kes raportit näevad (Skole Mentor, kuupäev puudub).

Digipeegli keskkonna loomisel lähtuti osaliselt juba eelnevalt olemasolevatest lahendustest ja seetõttu on Digipeeglil nii mõnigi põhimõtteline erinevus teiste digivalmiduse hindamise vahenditega:

- Digipeegel on veebikeskkond, mitte küsitlus;
- Digipeegel võimaldab nii individuaal, grupi- kui partnerhinnangut;
- Digipeegel võimaldab seada veebikeskkonnas eesmärke.

Kuigi nii mõnelgi digivalmiduse hindamise lahendusel on olemas üks või kaks nendest punktidest, pole ühelgi lahendustest kõiki esitatud punkte.

#### <span id="page-6-0"></span>**1.3. Digipeegli keskkond**

1

Digipeegel on Tallinna Ülikooli poolt HITSA'le ja HTM'ile loodud veebipõhine keskkond, mida rakendatakse vahendina koolide digiküpsuse hindamiseks, mis valmib 2017 aasta jaanuaris. Digipeegli aluseks on digiküpsuse hindamisraamistik<sup>2</sup>, mille abil saab kool ülevaate oma digiküpsuse hetkeolukorrast, selle järgi panna paika eesmärk milleni tahetakse jõuda ja planeerida mis ajaks ja kuidas eesmärgini jõutakse. Digipeegel loodi Haridus ja teadusministeeriumi digipöörde raames ja seetõttu on Digipeegli keskkond kohandatud spetsiaalselt digipöörde meetme tingimustele (Koitla, 2016). Digipeegli kasutamine on kohustuslik kutse-, üldharidus- ja erakoolide koolipidajatele, kes soovivad saada toetusmeedet oma kooli digivalmiduse arendamiseks.

<sup>&</sup>lt;sup>2</sup> [http://www.hitsa.ee/ikt-hariduses/digipoore-kutsehariduses](https://www.google.com/url?q=http://www.hitsa.ee/ikt-hariduses/digipoore-kutsehariduses&sa=D&ust=1483441724587000&usg=AFQjCNH-jObICVNqFRGeSc2aA9Tqq8qZ_g) (kutseharidus)

Töö kirjutamise hetkel on Digipeeglil täiendav näidisandmetega veebikeskkond, mida kasutatakse erinevate rollide ja stsenaariumite testimiseks. Läbides Digipeegli rollid ja stsenaariumid luuakse kolm erinevat tulemit:

- **Raport** esitab koolile detailse enesehinnangu kooli digiküpsuse kohta;
- **Digiplaan** esitab koolile raporti põhiselt loodud plaani, mis sisaldab arendustegevuse eesmärke ja nende eesmärkideks jõudmiseks vajaminevaid arendusmeetmeid;
- **Koolipidaja digiplaan** on digiplaan, mille loob koolipidaja ja mille abil ta saab valida, mis koolide digiplaanidega nõustutakse ja kui palju hakatakse toetama.

#### <span id="page-7-0"></span>**1.4. Kasutajate Rollid**

Digipeegli veebikeskkonnas on erinevatel kasutajatel erinevad rollid ja nendest tulenevalt erinevad õigused, kohustused ja ülesanded. Ühel kasutajal võib samaaegselt olla ka mitu rolli ja sellelt lähtuvalt rohkem kohustusi. Järgnevalt annab autor ülevaate keskkonna kasutusjuhendile tuginedes veebikeskkonnas olevatest erinevatest kasutajatüüpidest ja nende ülesannetest (Digipeegel, 2016).

**Kooli administraator** on kasutaja kes lisab kõik teised kooliga seotud kasutajaid ja annab neile rollide kaudu õiguseid. Kooli administraator peab haldama kõiki lisatud kasutajaid ja lisama neile hinnangute loomiseks ka raportid ja nende mõõdikud. Kooli administraatorile antakse ligipääs Digipeegli meeskonna poolt.

**Raportite/digiplaanide haldaja** rolli põhiülesandeks on raporteid ja digiplaane hallata. Kasutaja loob ja esitab individuaalse hinnangu raporti. Pärast kõikide hinnangute kinnitamist loob ta digiplaani, seab mõõdikud ja meetmed ning kinnitab selle.

**Digitöörühma liige** on kasutaja kellele on määratud mõõdikud, millele ta peab andma hinnangu. Digitöörühma liige saab lisada hinnangule ka tõendusmaterjale ja algatada arutelu mõõdikute juures.

**Välishindaja/partner** on kooliväline isik kellele on määratud digitöörühma ülesanded, ehk talle on määratud mõõdikud, millele ta peab andma hinnangu. Välishindaja omamine digiplaani loomiseks ei ole kohustuslik.

**Koolipidaja esindaja** on kasutaja, kes haldab enda alla kuuluvate koolide digiplaane ja loob ning kinnitab koolipidaja digiplaane, nimetatakse koolipidaja esindajaks. Koolipidaja digiplaani loomisega määrab koolid, mis kuuluvad antud digiplaani alla, kui palju rahastust need koolid saavad ja mis tingimusel ja vajadusel uuendab digiplaani kuuluvate koolide digiplaane.

#### <span id="page-8-0"></span>**1.5. Põhilised kasutusstsenaariumid**

Raportite ja digiplaanide loomiseks peavad erinevad kasutajad läbima vastavalt nende õigustele ja kohustustele stsenaariumites määratletud erinevaid etappe. Nende loomine ei ole lineaarne protsess, mistõttu peavad mõned kasutajad oma ülesannete täitmiseks ootama teiste kasutajate ülesannete täitmist.

#### <span id="page-8-1"></span>**1.5.1. Kasutajate lisamine**

Kasutajaid lisab ja haldab kooli administraator, kellele annab ligipääsu Digipeegli meeskond. Kasutaja lisamiseks saab kooli administraator, kas ise uue kasutaja luua (vt Joonis 1), olemasoleva kasutaja kooliga siduda või kasutaja loomise kutse saata e-posti.

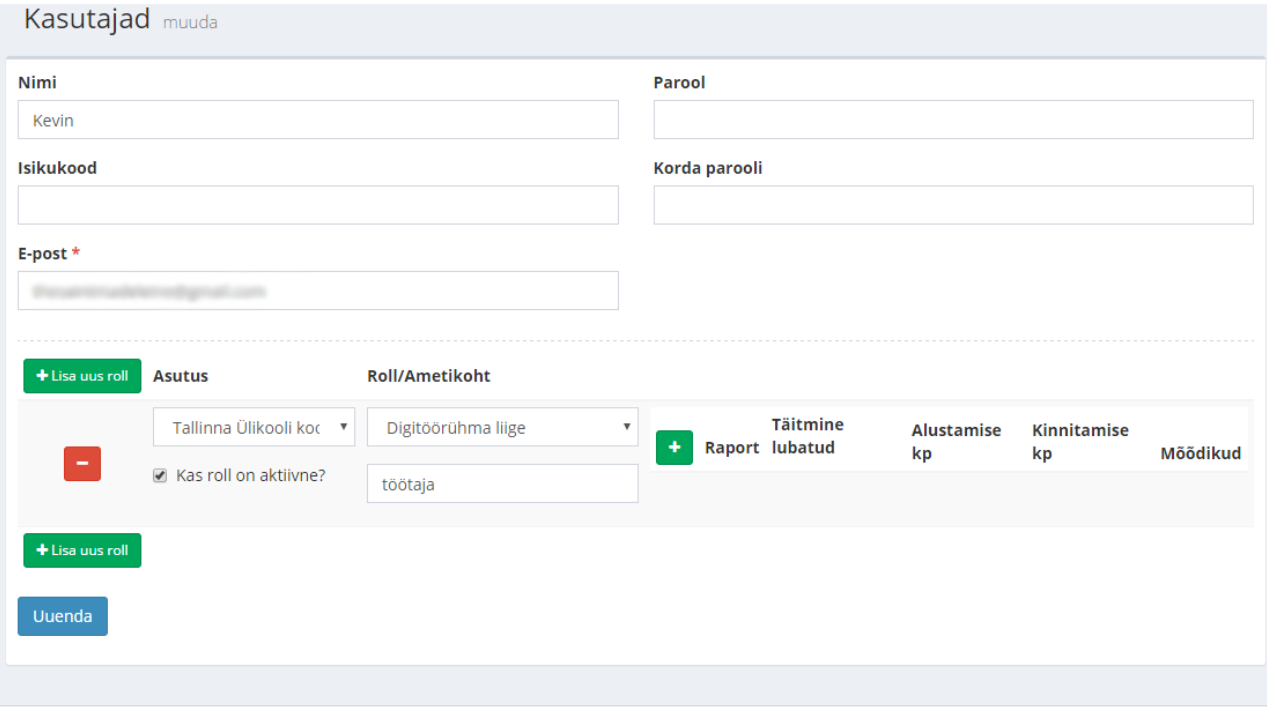

© 2016 Digipeegel

Kasutustingimused

#### *Joonis 1. Kasutaja lisamise vaade.*

Kui kooli administraator lisab kasutaja, siis saab ta ka määrata kasutajale parooli või genereerida selle automaatselt ja lisada isikukoodi, mille olemasolul saab kasutaja sisse logida ID-kaardiga.

Kooli administraator saab ainsana lisada kasutajatele rolle ja määrata täitmiseks raporteid.

#### <span id="page-9-0"></span>**1.5.2. Raporti individuaalse hinnangu koostamine**

Raporti loomisega tegeleb raportite/digiplaanide haldaja rolliga kasutaja.

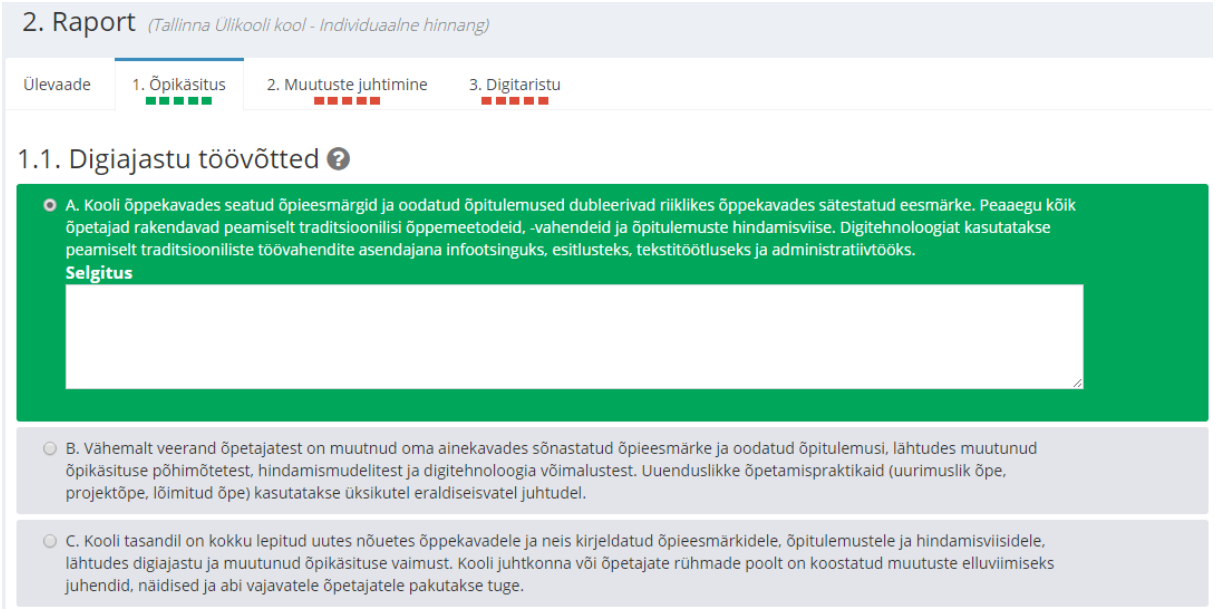

*Joonis 2. individuaalse hinnangu läbimine.*

Pärast raporti loomist peab raporti loonud kasutaja läbima individuaalse hinnangu (vt Joonis 2) ja seejärel selle lõpetama. Tuleb vastata 15 mõõdikule 5-pallisel skaalal. Mõõdikud jagunevad kolme gruppi: õpikäsitus, muutuste juhtimine ja digitaristu. Iga mõõdiku juures saab lisada linke ja faile, millega tõendatakse, et ollakse sellisel tasemel.

#### <span id="page-9-1"></span>**1.5.3. Raporti grupi- ja partnerhinnangu koostamine**

Grupihinnangut saab ainult siis teha, kui individuaalne hinnang on läbitud ja lõpetatud. Kui kasutajale on antud raporti täitmise ülesanne, siis saab see kasutaja seda täita samamoodi, kui individuaalset hinnangut, kuid grupihinnangul on juba näha individuaalse hinnangu läbinud kasutaja hinnangut.

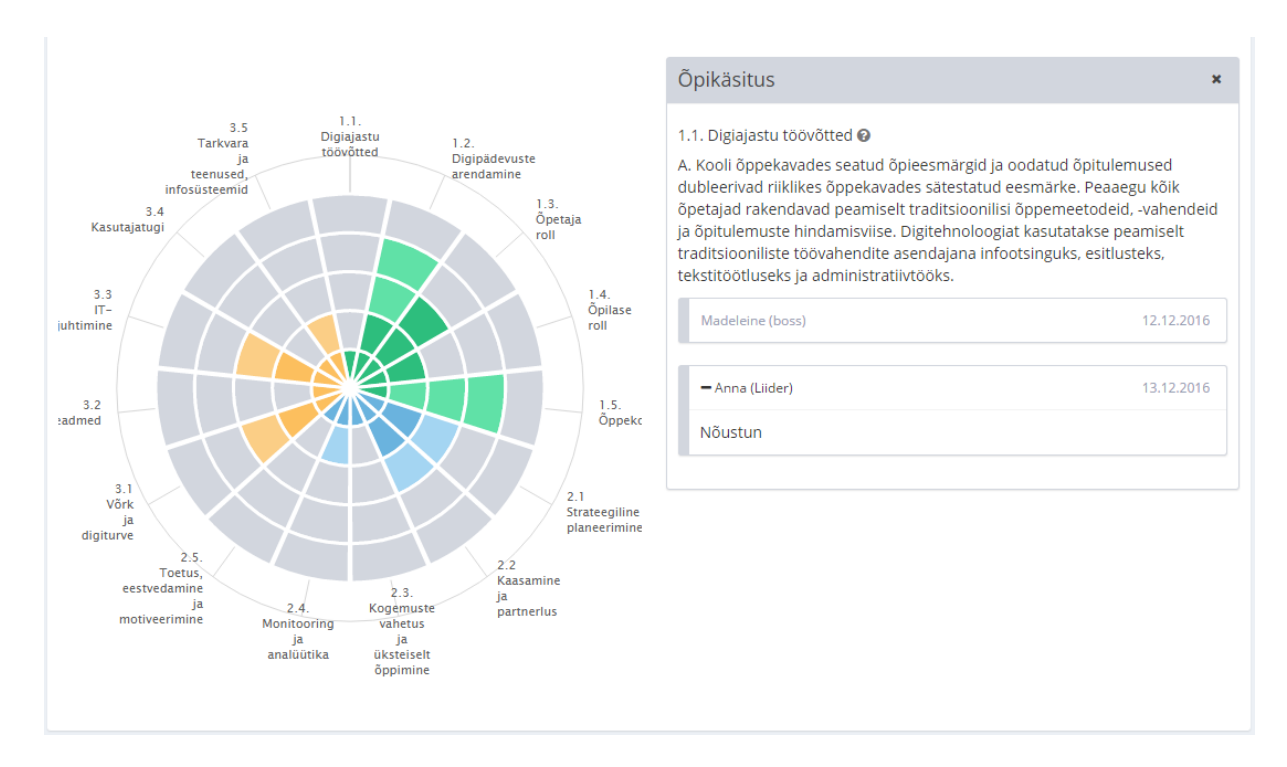

*Joonis 3. mitu hinnangut visualiseeritud diagrammi kujul.*

Pärast esitamist on näha diagrammina (vt Joonis 3), nii individuaalset, kui grupihinnangu tulemust. Tumedalt kuvatakse kattuvad hinnangud. Kõrvale kuvatakse vastavalt kasutajad ja nende antud hinnangud ja lisatud tõendmaterjalid. Kui kõik grupihinnangu rühma liikmed on oma hinnangud esitanud, siis kinnitab selle, kas üks liige või kooli administraator.

Partnerhinnang on valikuline ja toimib samamoodi kui grupihinnang, vahe olles selles, et partnerhinnangus osalevad isikud on koolivälised isikud.

#### <span id="page-10-0"></span>**1.5.4. Digiplaani loomine**

Digiplaane koostab raportite/digiplaanide haldaja rolliga kasutaja, kes peab määrama plaani täideviimise aja ja valima aluseks raporti, mis on varasemalt täidetud ja kinnitatud (vt Joonis 4). Kasutaja peab määrama valitud raporti järgi koolile eesmärgid, meetmed ja rahastuse eesmärkide täitmiseks. Kui digiplaan on valmis, siis kasutaja kinnitab selle.

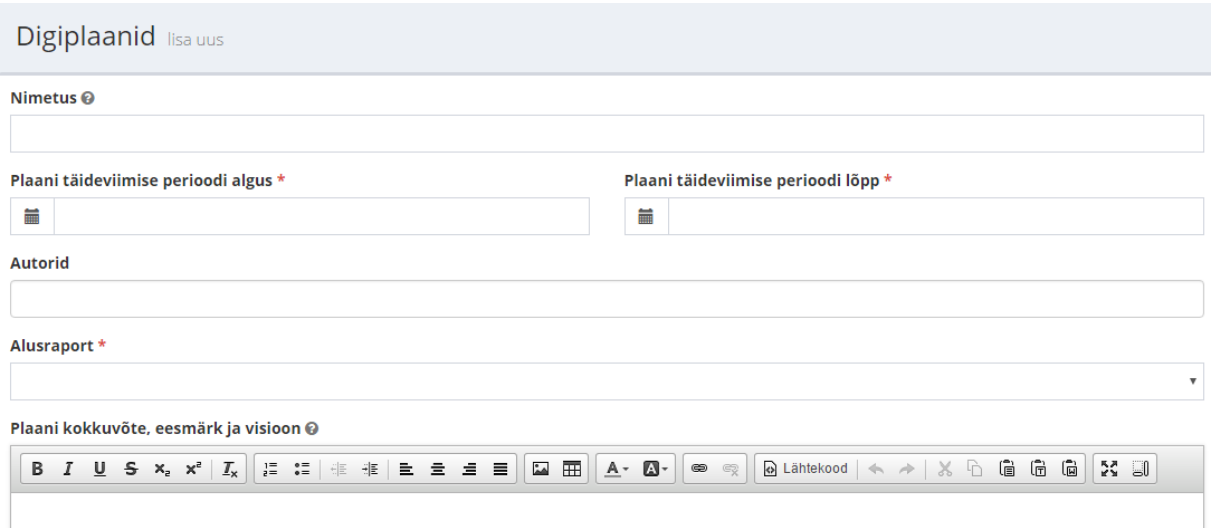

*Joonis 4. Digiplaani loomise vaade.*

#### <span id="page-11-0"></span>**1.5.5. Koolipidaja digiplaani loomine**

Koolipidaja digiplaani loob koolipidaja esindaja, kellele antakse ligipääs Digipeegli meeskonna poolt. Kasutaja saab enda nimekirjast eemaldada koole, keda ta koolipidaja digiplaani ei soovi ja võtta kasutusele enda kooli uuendatud digiplaane.

Kui kooli digiplaanis on arendusmeetmete rahastuseks määratud koolipidaja rahastuse, siis annab koolipidaja esindaja sellele hinnangu.

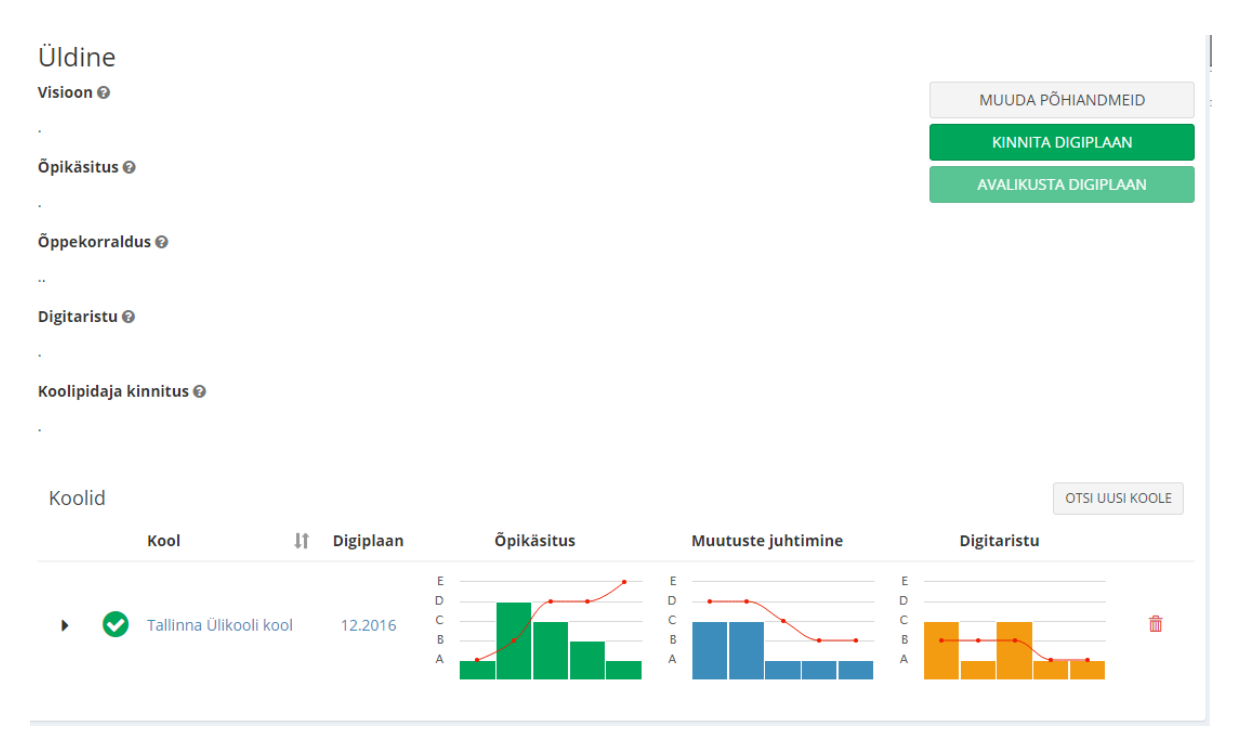

*Joonis 5. Koolipidaja digiplaani ülevaade.*

Koolipidaja esindaja näeb enne kinnitamist ülevaadet (vt Joonis 5) oma digiplaanist ja kõikide koolide kohta informatsiooni nende digivalmiduse arengu suhtes. Kui koolipidaja esindajal on digiplaan on valmis, siis ta kinnitab selle.

#### <span id="page-12-0"></span>**1.5.6. Avalikustamine**

Raporteid, digiplaane ja koolipidaja digiplaane saab avalikustada ja info mis igal puhul avalikustatakse on erinev. Kui avalikustatakse Koolipidaja digiplaan, siis avalikustatakse ka sinna alla kuuluvate koolida digiplaanid ja nende aluseks raportid.

Raportite puhul avalikustatakse kõik peale hinnangu arutelude, mis jäävad osalejatele nähtavaks. Digiplaani puhul avalikustatakse kõik peale määratud vastutajate ja meetmete rahastuse summade. Koolipidaja digiplaani puhul avalikustatakse kõik peale hinnangute ja kommentaaride, mis jäävad vaid koolidele nähtavaks.

Avalik vaade pole praeguse seisuga veel kasutajatele nähtav.

### <span id="page-13-0"></span>**2. Testimise meetodid**

Antud töös rakendab autor funktsionaalset ehk musta kasti (ingl *black box*) testimise tehnikat. Autor ei loo automaatteste ja kuna tegemist on riigihankega, siis on tegemist ka suletud projektiga mille lähtekoodile pole autoril ligipääsu ja seetõttu ei ole autoril võimalik kasutada struktuurset ehk valge kasti (ingl *white box*) testimise tehnikat.

Teisalt rakendab autor antud töös ka interneti aadressi manipulatsiooni ja piirväärtuste testimist, mida saaks ka automaatselt testida, kuid antud veebirakenduses on testitavaid lehti vähe ja selle jaoks eraldi rakenduse kirjutamine ei tasuks ennast ära.

Kuigi automaatse testimine võimalusi annaks Digipeegli veebikeskkonnal rakendada, on antud töös tegemist manuaalne testimisega, kuna praeguse prototüübi puhul on esmatähtis testida esmalt veebilehe kasutajamugavust, mida automaatsete testidega testida ei saa.

Kasutajakogemuse testimine on antud veebikeskkonna puhul tähtis kuna Digipeeglit kasutades peavad erinevad kasutajad läbima mitmeid etappe ja täitma erinevaid ülesandeid, mis võivad osutuda kasutajale keerukaks. Sujuv ja meeldiv kasutajakogemus tagab ka selle, et Digipeegli veebirakendust jäädakse pikemas perspektiivis kasutama.

Kasutajakogemuse testimiseks asub autor kasutusjuhendis vastavate kasutajate rollidesse ja täidab ettenähtud stsenaariume hinnates kriitiliselt nende keerukust ja üldist kasutajakogemust neid läbides. Samuti testib autor olulisi vaateid, mida stsenaariumite läbimisel mainitud pole.

Kasutajakogemuse disain (ingl *user experience design*) on kasutaja-keskne veebirakenduste kujundamise meetod, mille eesmärgiks on läheneda veebirakenduse disainile vastavalt erinevate kasutajate vajadustele (UX design, kuupäev puudub).

Graafilise kasutajaliidese testimine on antud veebikeskkonna puhul väga tähtis, sest Digipeegli kasutajateks satub ka isikuid, kes kasutavad arvutit vaid tööalaselt ja kelle arvuti kasutamise oskus pole heal tasemel. Veebilehe graafiline kasutajaliides peab olema järjepidev, lihtne ja ei peaks vajama pikemat seletamist. Kuna tegemist on veebikeskkonnaga, mille kasutamine vajab harjumist siis peaks veebilehe graafiline kasutajaliides olema kooskõlas juhendiga.

Graafilise kasutajaliidese testimiseks asub autor juhendis antud kasutajate rollidesse ja täidab ettenähtud stsenaariume, hinnates kasutajaliidese panust veebikeskkonna kasutamise lihtsustamisel ja järjepidevusel.

Graafiline kasutajaliides (ingl *graphical user interface*) on liides kasutaja ja arvuti vahel, mis visualiseerib arvutile antavaid käsklusi ja mida saab manipuleerida hiire ja tihti ka klaviatuuriga (LINFO, 2004).

Digipeegli veebikeskkonnas on delikaatset informatsiooni, millele tohib ligi pääseda vaid vastava informatsiooni haldaja. Testimise eesmärgiks on tuvastada, et kui interneti aadressis parameetreid muuta, siis kas on saada ligi infole, millele teoorias ei tohiks antud kasutajal ligipääsu olla. Halvemal juhul on võimalik ka nähtavat informatsiooni muuta.

Antud võimaliku turvaprobleemi testimiseks proovib autor igal võimalikul viisil läbikäidavatel lehtedel parameetreid muuta ja turvaaukude ilmnemisel jälgib ka seda, mis kasutaja alt antud infole ligipääsu saab.

Veebilehe aadressi manipulatsiooniks (ingl *URL manipulation*) nimetatakse veebiaadressi parameetrite muutmise protsessi (WhatIs, 2011). Antud protsessi kasutatakse tihti rünnakuna veebilehtede vastu, kus pole kasutajaõigused õigesti jaotatud või kus on aadressile lisatud parameetrid lihtsasti arvatavad.

Digipeegli veebikeskkonnas on mitmes kohas vaja sisestada lahtritesse väga spetsiifilist informatsiooni, mille sisestamisel võib tulla sisse vigu või esineda probleeme, mistõttu on tähtis, et veebirakendus antud sisendit vastu ei võtaks.

Piirväärtuste testimiseks läbib autor Digipeegli veebirakenduse kõik täidetavad väljad, millele erinevad kasutajad ligipääsu saavad ja proovib läbi erinevaid piirväärtusi, et saada teada, kas veebirakendus, antud väärtusi vastu võtab.

Piirväärtuste testimiseks (ingl *boundary value analysis*) nimetatakse testimismeetodit, kus sisestatakse sisendväärtusi, mis peaksid looma veateateid või olema sisendi miinimum või maksimum võimalikud väärtused (AP test, 2013).

### <span id="page-15-0"></span>**3. Keskkonna testimine**

Võttes aluseks metoodika peatükis kirjeldatud testimise meetodid, viiakse läbi erinevate rollidega kasutajatega vaadete põhised testimised, kirjeldatakse tähelepanekuid ja pakutakse lahendusi ja soovitusi esinevatele probleemidele.

#### <span id="page-15-1"></span>**3.1. Testimise ülesehitus**

Testimine oli ülesehitatud peamiselt juhendis esitatud stsenaariumite ja loogiliselt täitmise järjekorrale ning sellele sai lisatud veel kaks lehekülge (pealeht, kasutaja redigeerimine), kuna mõlemal leheküljel peavad kõik kasutajad navigeerima ja seetõttu on nende testimine tähtis. Välja sai jäetud partnerhinnangu etapp, kuna see on analoogne grupi hinnangu etapile.

Joonis 6 visualiseerib, mis järjekorras autor stsenaariumid läbis, mis vaadete alt ja mis nende vaadete tulem oli.

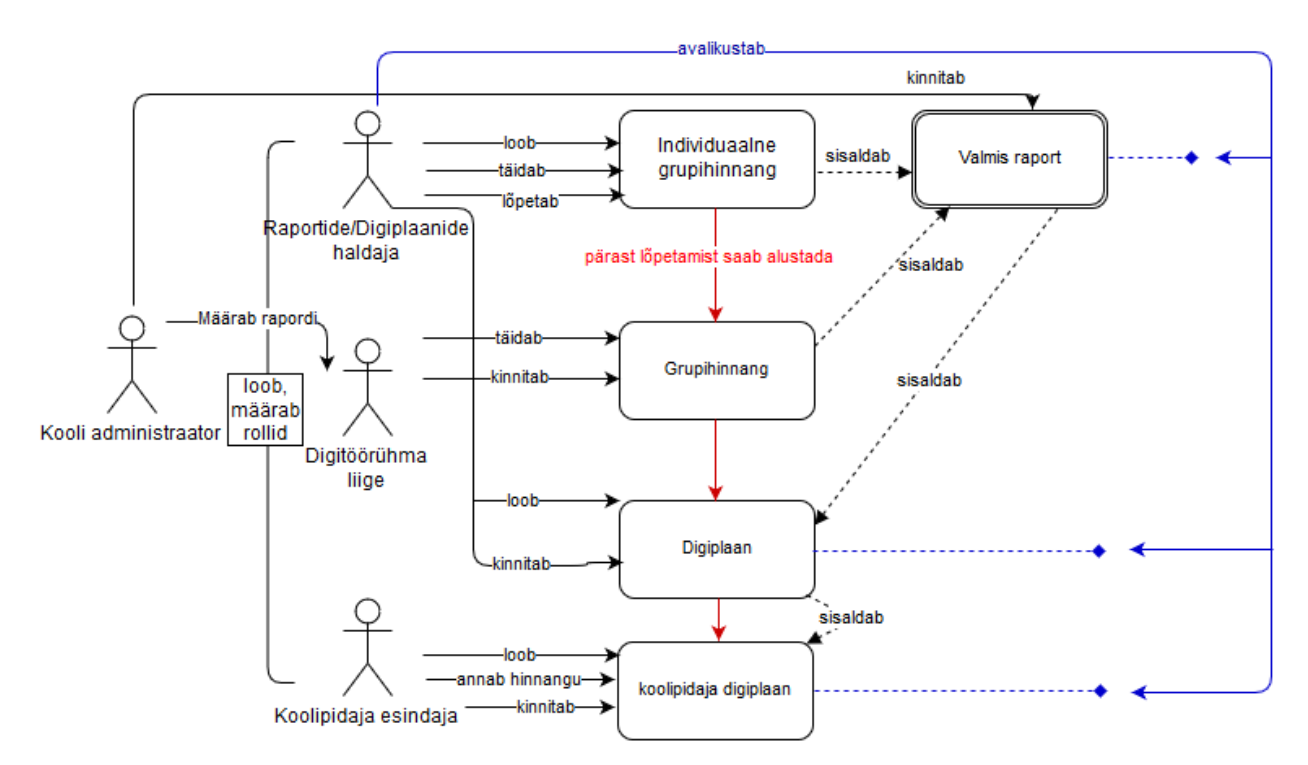

*Joonis 6. Digipeegel keskkonnas tegevuste ja testimise järjestus kasutajatele rollide jagamisest koolipidaja digiplaani tekkimiseni.*

Autor ehitas põhiosa testimisest ülesse stsenaariumite põhiselt (vt 1.5. Põhilised kasutusstsenaariumid). Autor lõi kooli administraatori kasutajaga teiste rollidega kasutajad ja siis läbis vastavate kasutajatega individuaalse hinnangu, grupihinnangu, digiplaani loomise ja

koolipidaja digiplaani loomise protsessid. Viimasel korral avalikustas autor viimase raporti, digiplaani ja koolipidaja digiplaani. Peale stsenaariumidepõhise testimise hindas autor ka pealehte ja profiili redigeerimist, kuid kuna mõlemal puhul polnud vahet, mis rolliga kasutajaga antud vaateid testitakse ja reaalsed tulemid puudusid, siis otsustas autor need jooniselt välja jätta.

Autor otsustas testida veebirakendust kolm korda kõikide vaadetega, keskendudes erinevatel kordadel erinevatele testimismeetoditele ja ülesannetele:

- **Esimesel korral** testis autor veebirakenduse kasutajakogemust ja disaini, lisaülesandena tegi autor testimise käigus ka iga protsessist ekraanisalvestise. Ekraanisalvestised on tehtud dokumentatsiooni eesmärgil, reprodutseerimise lihtsustamiseks. Testimine koos ekraanisalvestustega võttis aega kolm tundi.
- **Teisel korral** testis autor veebirakenduse aadressi manipuleerimise võimalusi ja nendega seotud võimalikke turvaauke. Testimine võttis aega üks tund.
- **Kolmandal korral** testis autor veebirakenduse erinevate sisendite piirväärtusi ja nendest tulenevaid võimalikke probleeme. Testimine võttis aega üks tund.

## <span id="page-16-0"></span>**3.2. Testimisprotsess ja tulemused**

Testimisprotsessi käigus leidis autor 28 viga või tähelepanekut, mis tervikuna välja toodud töö lisas. Kõigi vaadete puhul leiti enim kasutajakogemusega seotud vigu ja arvuliselt kõige rohkem vigu leiti digiplaani loomise stsenaariumi läbimisel. Testitavad funktsionaalsused vaadete lõikes oli järgnevad:

- **Kasutajate loomine –** testiti kasutaja lisamist, rollide, rapordi ja mõõdikute kasutajale määramist kooli administraatori poolt.
- **Raporti loomine –** testiti individuaalse ja grupihinnangu täitmist.
- **Digiplaani loomine –** testiti digiplaani loomist, eesmärkide seadmist ja rahatusmeetmete lisamist.
- **Koolipidaja digiplaani loomine –** testiti digiplaanide loomist, koolpidaja rahastusega meetmete kinnitamist.
- **Avalikustamine –** testiti raportite ja digiplaanide avalikustamist digiplaanide/raportite haldaja rolliga kasutaja poolt.
- **Pealeht –** testiti üldist kasutajakogemust vaates navigeerimise suhtes.

 **Kasutaja redigeerimine –** testiti kasutajakogemust ja erinevate sisendite piirväärtuseid.

Kõige kriitilisemad letitud vigadest (vt Tabel 1) on seotud veebilehe aadressi manipuleerimisega, sest nende vigade puhul on võimalik saada ligi teiste koolide ja kasutajate delikaatsele informatsioonile. Samuti on suur probleem ka e-posti ja isikukoodi valiidsuse mitte kontrollimine, kuna Digipeeglisse sisse logimiseks on vaja ühte või teist kasutada ja andmete vale esitamine võib põhjustada tõrkeid keskkonda sisenemisel.

| <b>Vaade</b>                                | <b>Viga</b>                                                                                                    |
|---------------------------------------------|----------------------------------------------------------------------------------------------------|
| Kasutajate loomine                          | Kasutajate loomise veebiaadressi muutes saab ligi teiste<br>koolide kasutajatele oma kooli administraatori kasutajaga. |
| Koolipidaja digiplaani<br>loomine           | Digiplaani kinnitamisel viskas ette veateate, kuid digiplaan<br>sai kinnitatud.                                        |
| Digiplaanide loomine                        | Digiplaanide lehel on võimalik veebiaadressi muutes näha<br>teiste koolide digiplaane.                                 |
| Kasutaja loomine/ Kasutaja<br>redigeerimine | E-posti valiidsust ei kontrollita.                                                                                     |
| Kasutaja loomine/ Kasutaja<br>redigeerimine | Puudub isikukoodi kontroll.                                                                                            |

*Tabel 1. Vaadete põhiselt kõige kriitilisemad vead.*

Autori töö tulemusena lisas Digipeegli meeskond arenduspileteid käesoleva töö käigus leitud veakirjeldustest ja lahendusettepanekutest (vt Lisa 1). Arendusmeeskonna poolt kasutatav repositoorium pole veel avalikult kättesaadav.

Enda tehtud tööd hindab autor vajalikuks veebirakenduse testimine tõi välja nii mõnegi vea, mis muidu oleks võinud Digipeegli meeskonnale jääda märkamatuks.

Töös oleks autor teistmoodi lahendanud testimise protsessid, kuna idee teha veebilehe aadressi manipuleerimist ja piirväärtuste testimist tuli hiljem, siis testiti veebirakendust kolm korda - selle asemel oleks võinud ühendada seda kasutajakogemuse testimise korraga. Automaattestimist autor antud veebirakenduse puhul ei rakendaks, kuna automaattesti loomine võtaks rohkem aega, kui veebirakenduse manuaalne testimine.

# <span id="page-18-0"></span>**Kokkuvõte**

Käesoleva bakalaureusetöö eesmärgiks oli testida Digipeegli veebirakendusest ja anda vigade ilmnemisel soovitusi, kuidas leitud vigu parandada.

Eesmärgi täitmiseks tutvustati esimeses peatükis digivalmiduse mõistet ning kirjeldati enesehinnangu olulisust ja võrreldi Digipeeglit eelnevalt loodud digivalmiduse hindamise lahendustega. Samuti anti ülevaade Digipeegli veebirakendusest, tutvustades põhilisi kasutusstsenaariume ja kasutaja rolle.

Teises peatükis toodi välja testimismeetodid ja nende kasutamise vajalikkusest. Töös kasutati funktsionaalset testimist ning koostati teststsenaariumid. Digiplaani loomise ja kasutaja lisamise vaadetele rakendati aadressirea manipuleerimist, millega leiti kaks kriitilist viga. Samuti leidis autor piirväärtuste, disaini ja kasutajakogemustega seotud vigu, mille puhul pakkus ta soovitusi ja lahendusi, kuidas neid vigu parandada.

Kolmandas peatükis andis autor ülevaate testimise ülesehitusest, testimises läbitud vaadetest ja testide tulemustest.

Eesmärk sai töö kirjutamise käigus täidetud ja töö tulemusena leiti 28 viga ning tähelepanekut, mis on kättesaadavad töö lisas Olulisematest testimisel leitud vigadest on Digipeegli meeskond loonud arenduspiletid. Autori hinnangul olulisemateks vigadeks saab lugeda veebilehe aadressi muutmisega seotud vead, millega saab teiste koolide ja kasutajate infot näha ja redigeerida ning digipeegli isikukoodi ja e-posti valiidsuse mitte kontrollimine, kuna see võib tekitada probleeme sisselogimisel.

Autor leiab, et hetkeseisuga on käesolev töö olnud piisavalt põhjalik ja selle edasiarendus pole vajalik. Juhul kui Digipeegli veebirakendus aga oluliselt muutub, on selle testimine taaskord aktuaalne.

# <span id="page-19-0"></span>**Kasutatud Kirjandus**

Koitla, E. (2016, 3. oktoober). Digipeegel – kui digiküpsed on meie koolid. *Koolielu*. Loetud aadressil [https://koolielu.ee/uudiskiri/readnews/520115/digipeegel-%E2%80%93-kui](https://koolielu.ee/uudiskiri/readnews/520115/digipeegel-%E2%80%93-kui-digikupsed-on-meie-koolid)[digikupsed-on-meie-koolid](https://koolielu.ee/uudiskiri/readnews/520115/digipeegel-%E2%80%93-kui-digikupsed-on-meie-koolid)

Ääremaa, A. (kuupäev puudub). Digipöörde programm 2016 - 2019. *Haridus- ja Teadusministeerium*. Loetud aadressil [https://www.hm.ee/sites/default/files/lisa\\_2\\_digipoorde\\_programm\\_2016.pdf](https://www.hm.ee/sites/default/files/lisa_2_digipoorde_programm_2016.pdf)

Digipeegel (corporate) (08.11.2016). Digipeegli kasutamise juhend. Loetud aadressil [https://www.dropbox.com/s/8mx0cljxnbzzf4m/A4Digipeegli-kasutamise](https://www.dropbox.com/s/8mx0cljxnbzzf4m/A4Digipeegli-kasutamise-juhend_v1.6(08.11.2016).pdf)[juhend\\_v1.6\(08.11.2016\).pdf](https://www.dropbox.com/s/8mx0cljxnbzzf4m/A4Digipeegli-kasutamise-juhend_v1.6(08.11.2016).pdf)

Opeka. (kuupäev puudub). *What is Opeka?* Loetud aadressil <http://opeka.fi/en/presentation/index>

Kampylis P., Punie Y., Devine J. (2015). Promoting Effective Digital-Age

Learning. (JRC aruanne JRC98209). European Comission veebilehel [http://publications.jrc.ec.europa.eu/repository/bitstream/JRC98209/jrc98209\\_r\\_digcomporg\\_f](http://publications.jrc.ec.europa.eu/repository/bitstream/JRC98209/jrc98209_r_digcomporg_final.pdf) [inal.pdf](http://publications.jrc.ec.europa.eu/repository/bitstream/JRC98209/jrc98209_r_digcomporg_final.pdf)

Skole Mentor. (kuupäev puudub). *How to use School Mentor.* Loetud aadressil <http://www.skolementor.no/index.php/en/hvordan-bruke-skolementor-en>

LINFO. (2004, 1. oktoober). *GUI Definition.* Loetud aadressil <http://www.linfo.org/gui.html>

UX DESIGN. (kuupäev puudub). *UX design Defined*. Loetud aadressil <http://uxdesign.com/ux-defined>

WhatIs. (2011, märts). *URL manipulation (URL rewriting)* <http://whatis.techtarget.com/definition/URL-manipulation-URL-rewriting>

Ap Test*.* (2013, 1. mai). *Software Testing Glossary.* Loetud aadressil <http://www.aptest.com/glossary.html>

## <span id="page-21-0"></span>**Summary**

# *Testing of the Digipeegel Environment for Self-assessment of Schools*

#### *Bachelor's Thesis*

This Bachelor's Thesis focuses on testing the web application Digipeegel and offering solutions to problems that occur. Author might also find design flaws while testing, which don't have to be mistakes, but might be worth noting.

The reason why this topic was chosen was because the web application for Digipeegel is going do be used by teachers and school employees of various ages and different levels of ITcompetence and because of that the web applications user interface needs to be tested.

In the first paragraph the author gives and overview of the digital competence concept, DigiPeegel web application, the roles and scenarios it uses. Solutions done by other countries to rate digital competence are also described.

The second paragraph describes the methods used by the author to conduct tests. The Author mainly does graphical user interface and user experience testing but also uses URL manipulation and boundary value analysis to find mistakes and possible problems.

The third paragraph gives an overview of the sctucture of the testing and the results of the tests. Few mistakes were also pointed out that the author found to be the most critical.

The result of the tests will be used by the Digipeegel development team to improve the the web application.

# <span id="page-22-0"></span>**Lisad**

# <span id="page-22-1"></span>**Lisa 1 Testide tulemused**

Töö lisas on välja toodud testimise käigus leitud vead ja probleemid vaadete kaupa ning neile on töö autor pakkunud lahendus ja soovitusi.

#### **Kasutaja loomine**

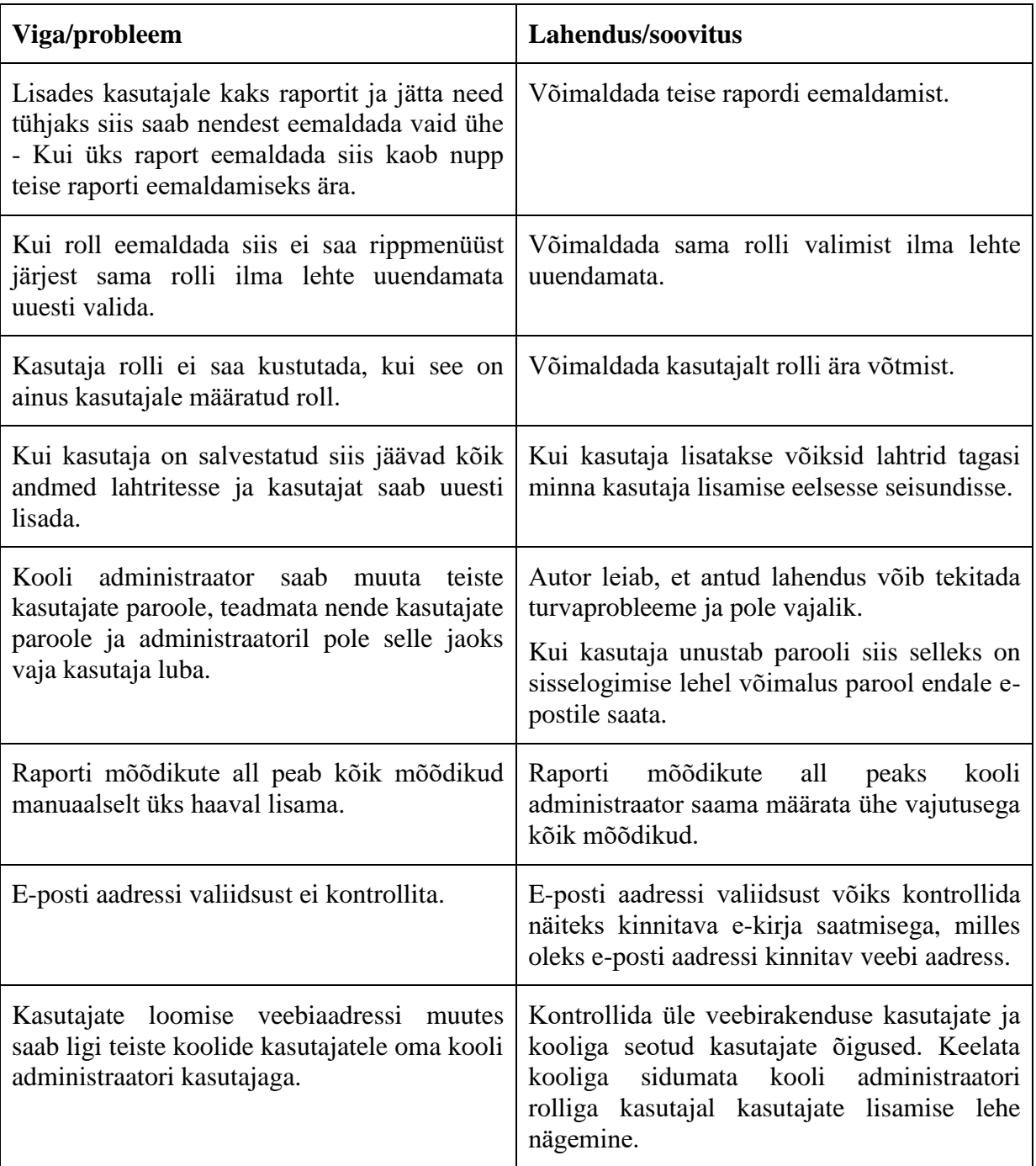

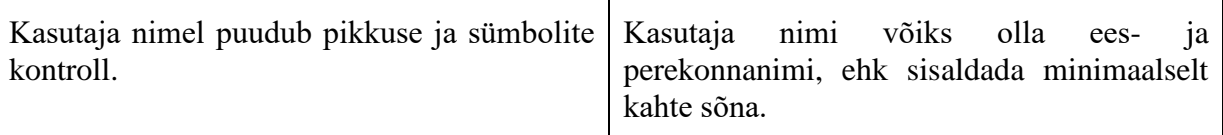

## **Raporti loomine**

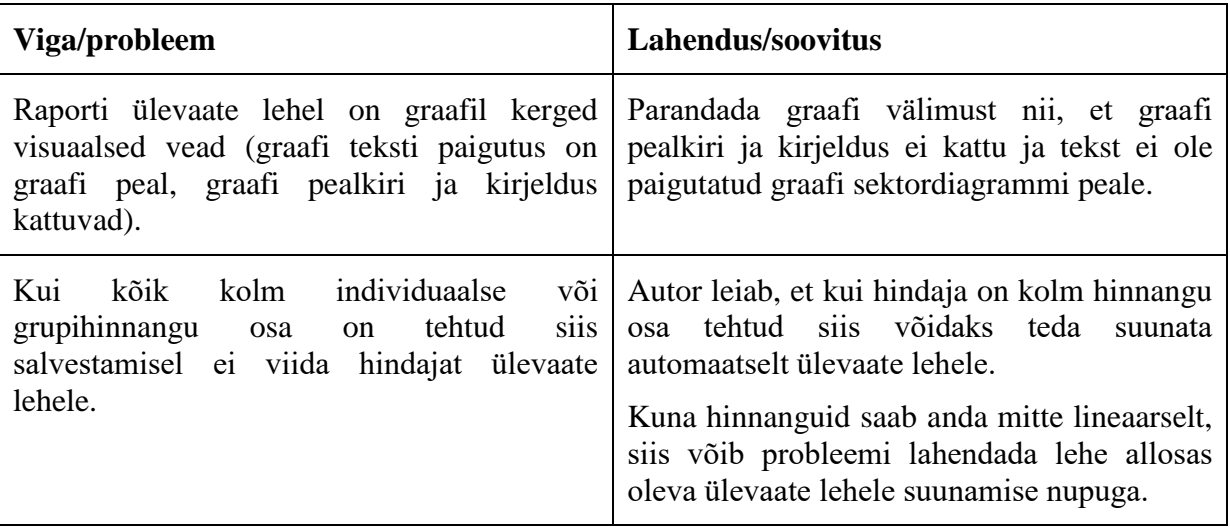

#### **Digiplaani loomine**

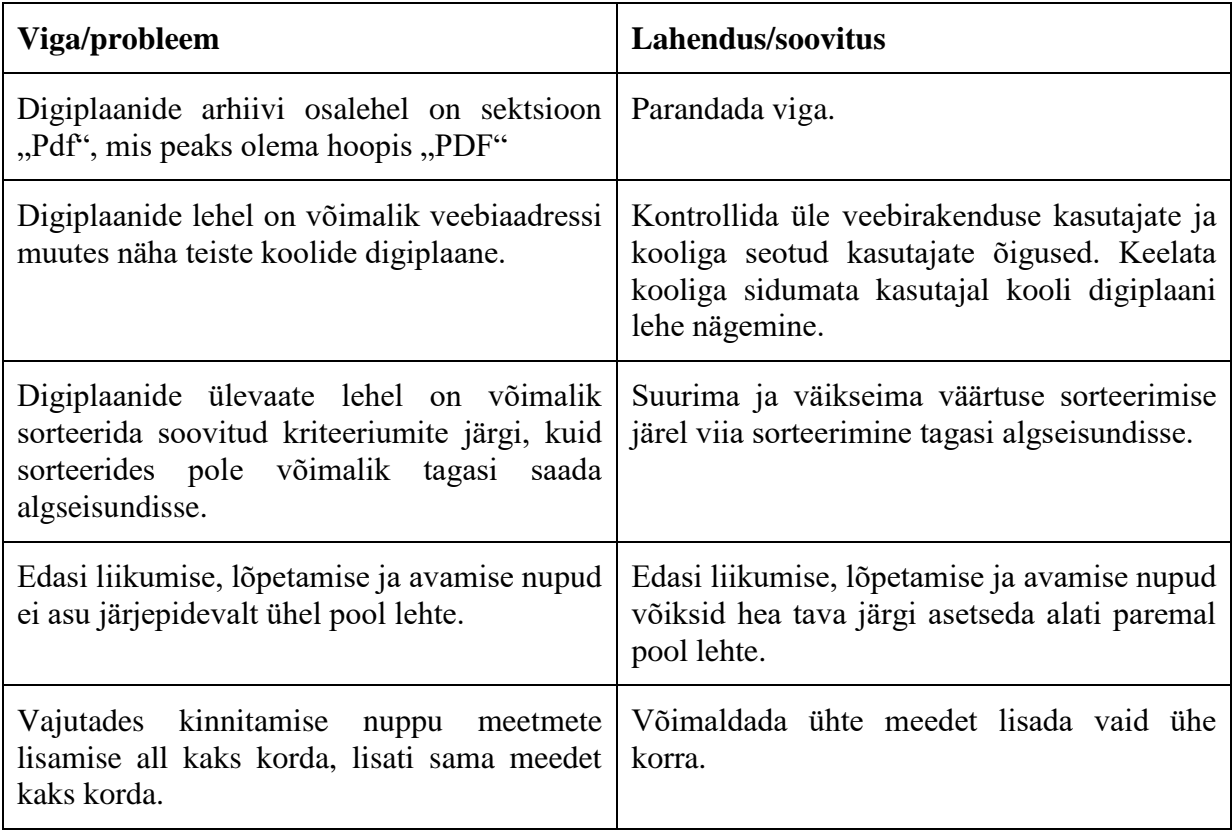

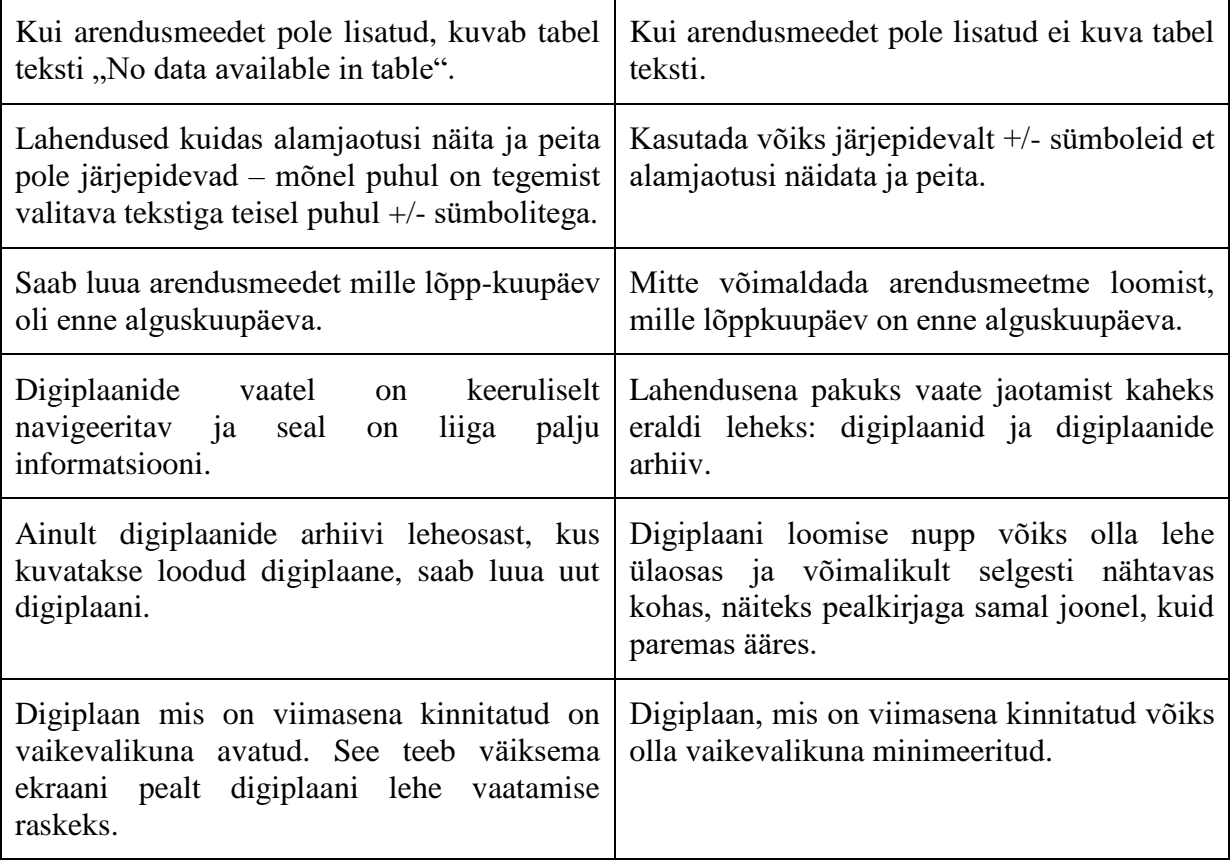

#### **Koolipidaja digiplaani loomine**

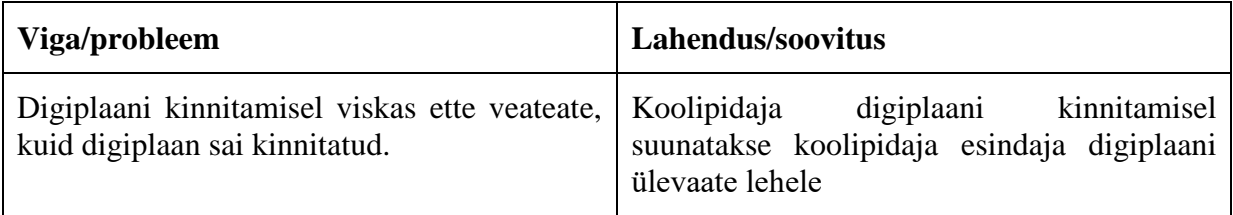

#### **Avalikustamine**

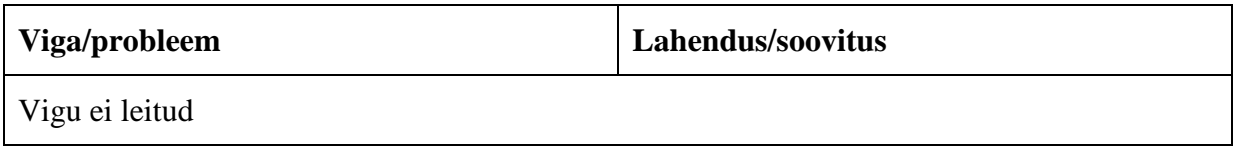

#### **Pealeht**

![](_page_24_Picture_179.jpeg)

![](_page_25_Picture_90.jpeg)

#### **Kasutaja redigeerimine**

![](_page_25_Picture_91.jpeg)

#### **Sisse logimine**

![](_page_25_Picture_92.jpeg)